**SoftwareBus** 

# **Werkbalk 'Snelle toegang'inWord**

## Christ van Hezik

#### Wat kun je eigenlijk met deze werkbalk?

### Wat is de werkbalk 'Snelle toegang'?

Dit is een optie om de commando's die u het vaakst gebruikt direct bij de hand te hebben.

- U kunt kiezen uit twee locaties:
- 1. Links boven het lint
- 2. Links onder het lint

Ik noem enkele van de opties die u daarin kunt plaatsen:

- a. Kop‐ en voetteksten sluiten
- b. Nieuw document
- c. Afdrukken
- d. Opslaan van het document
- e. Achtergrond verwijderen (als u een plaatje geïmporteerd heeft)
- f. Afstand na alinea
- g. Invoegen van vormen

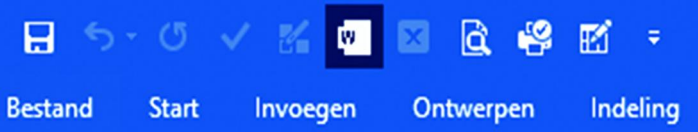

Hoe werkt dit?

Klik op het volgende teken **uiterst rechts** op de werkbalk.

U krijgt dan allereerst het menu, zoals te zien is in *Afbeel‐ ding 1*:

*Werkbalk Snelle toegang aanpassen*

U krijgt nu een menu met diverse opties.

Als u meer wensen heeft of opdrachten wilt gebruiken die niet in Word staan, maar wel in andere MS‐Office‐ programma's, klik dan op *Meer opdrachten*.

U krijgt dan een keuzemenu, zoals te zien is in *Afbeelding 2* Hierin kunt u uw aanpassingen maken.

Wijzig *Populaire opdrachten* in *Alle opdrachten*, dit geeft een nog grotere keuze aan mogelijkheden.

Als u een opdracht wilt toevoegen aan de werkbalk, selecteer die dan en klik op *Toevoegen* >>.

U kunt de volgorde van de opdrachten wijzigen naar behoefte.

Selecteer de te verplaatsen opdracht en breng die door middel van de pijlen omhoog of omlaag.

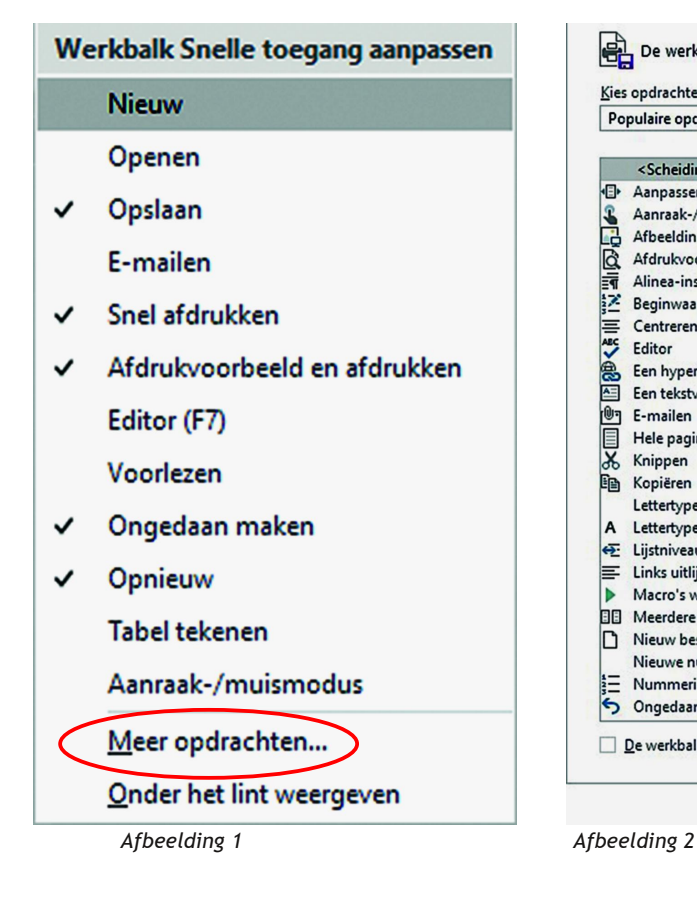

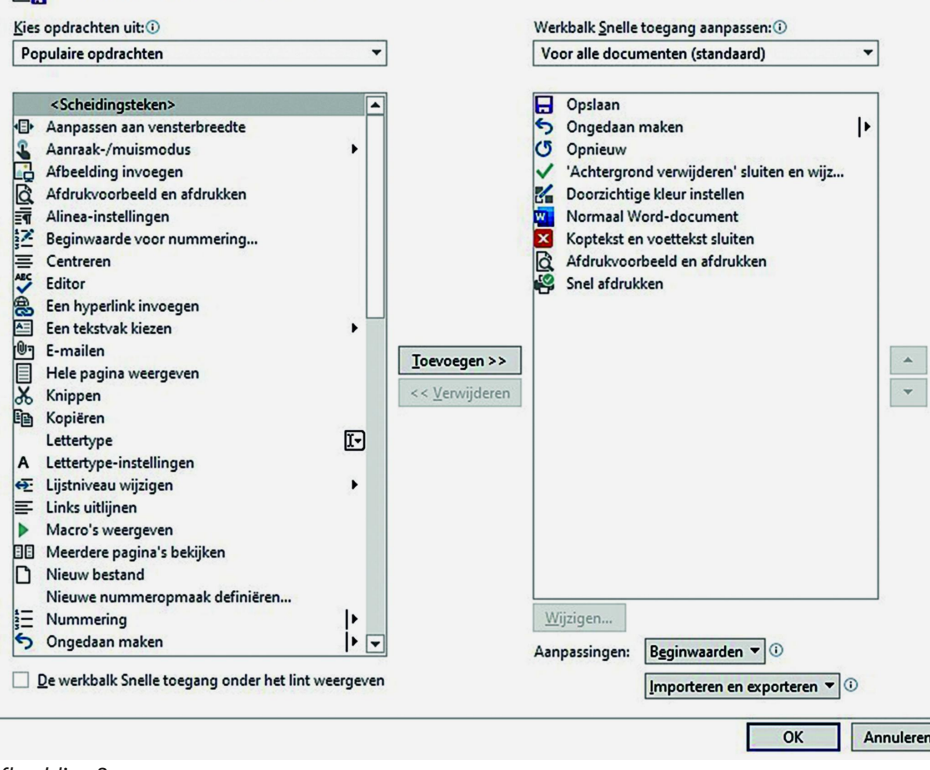

#### 1

De werkbalk Snelle toegang aanpassen